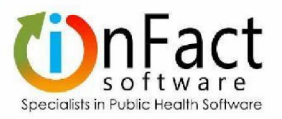

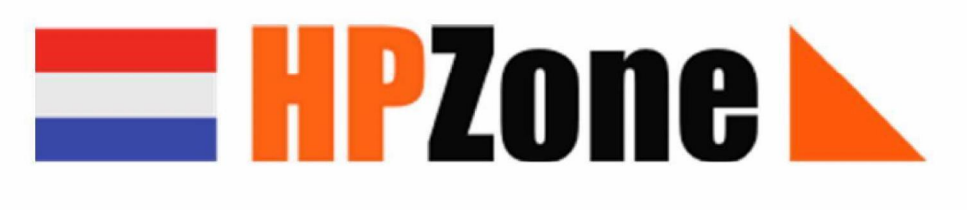

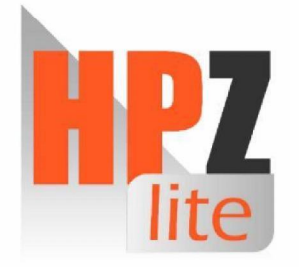

**Release Notes** for **Ordering of Monitoring Calls,** Extra column for ID number, and Change to 'Datum gefiatteerd in Osiris'

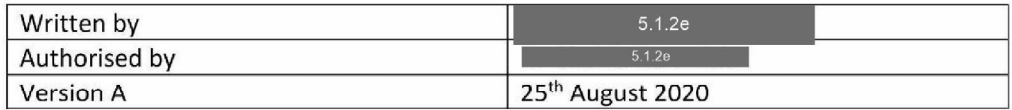

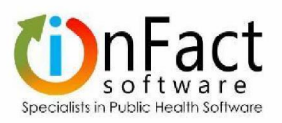

## 1. Overview

4 requests for change have been received by inFact from the User Group on  $31<sup>st</sup>$  of July 2020. All requests are required for HPZoneNL and HPZLite.

- 1. Changes to monitoring calls
- 2. Additional columns in monitoring tables
- 3. Additional columns in Contact tables
- 4. Change of "Datum gefiatteerd in Osiris" in Osirisi Notification panel

After several clarification and correspondence emails, the implementation of the above change requests has been completed and made available on the UAT sites

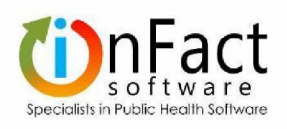

<u>in a station of the station of the station of the station of the station of the station of the station of the s</u>

# List of Contents

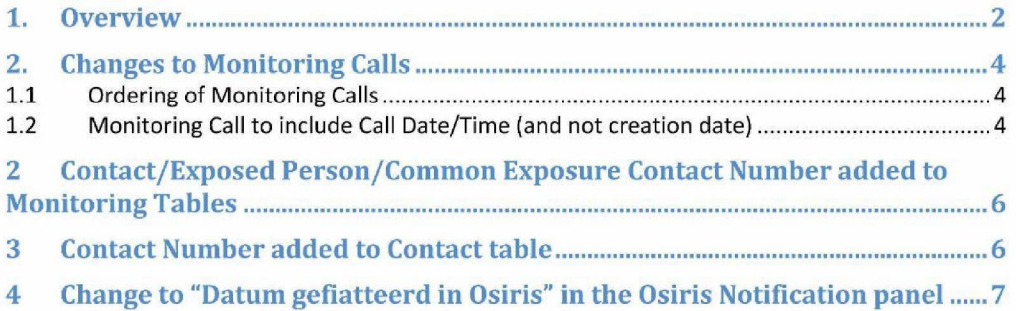

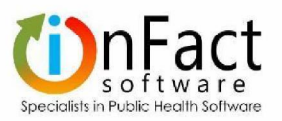

# 2. Changes to Monitoring Calls

The following changes have been made to the Monitoring Call object in HPZoneNL and HPZLite.

#### 1.1 Ordering of Monitoring Calls

The Monitoring Calls have now been ordered in chronological order with the most recent Call at the top of the list.

The ordering is based on the Date of the Call. Changes apply to Contact, Exposed Person and Common Exposure Contact views.

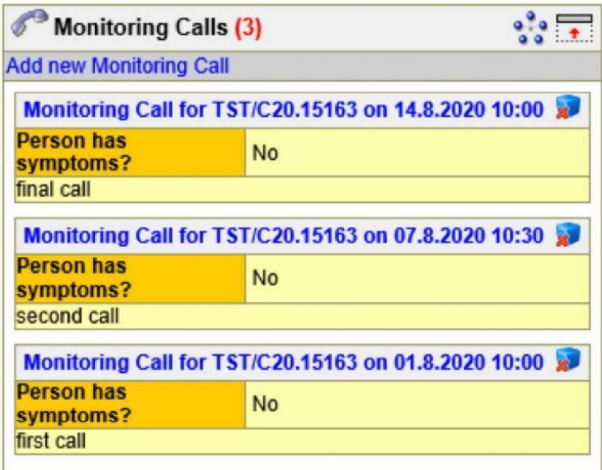

#### 1.2 Monitoring Call to include Call Date/Time (and not creation date)

The Monitoring Call has been changed so that any newly created Calls will now show the Date and Time of the Call. Previously this showed the Creation date.

The format of the Date/Time in the Monitoring Call will slightly from:

 $\bullet$ Monitoring Call for TST/C20.15390 on aug 9  $@$  09.30

to:

Monitoring Call for TST/C20.15390 on 9.8.2020 09:30  $\bullet$ 

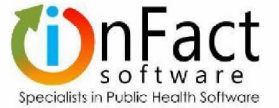

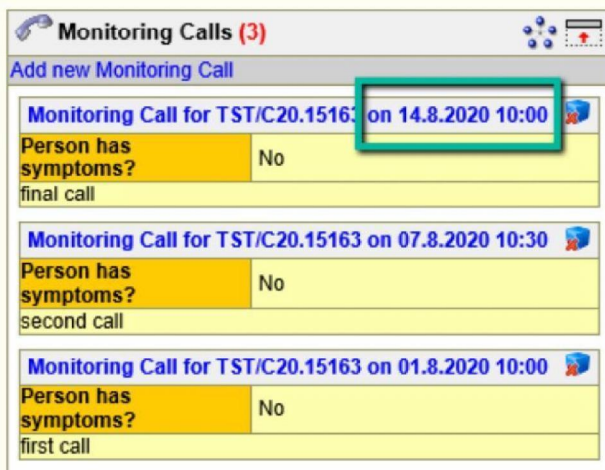

The Call Date is populated from the Date and Time of the New Monitoring Call field, as shown below:

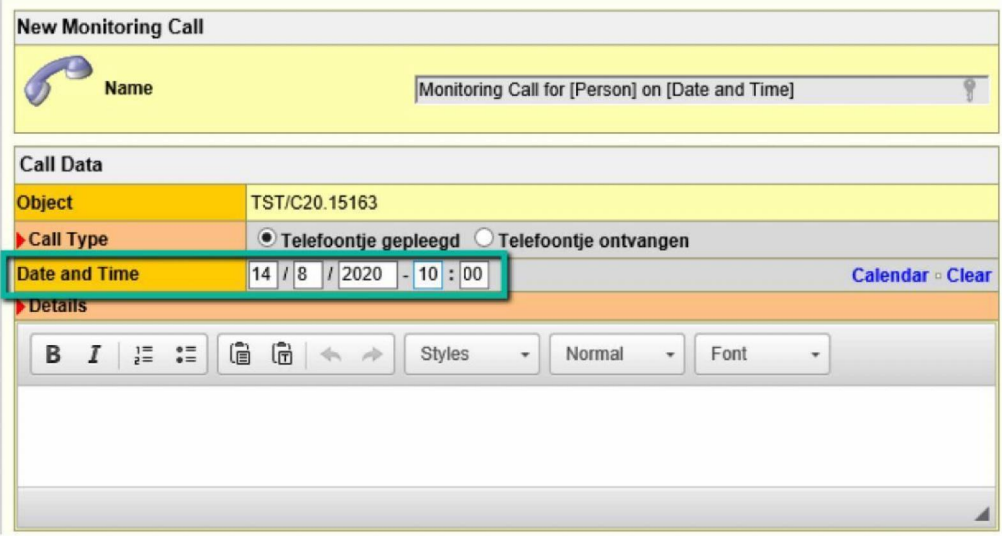

Note: Historic data will remain unchanged. This means that all existing Calls will continue showing the Creation Date in the title, but the Call Date and Time will remain recorded in the details. The old Calls will also have the old format in the title (Monitoring Call for TST/C20.15390 on aug 9 @ 09.30).

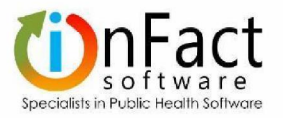

### Contact/Exposed Person/Common Exposure Contact Number added to Monitoring Tables

Monitoring tables from the Control page, as listed below, now include the Contact/Exposed Person/Common Exposure Contact Number.

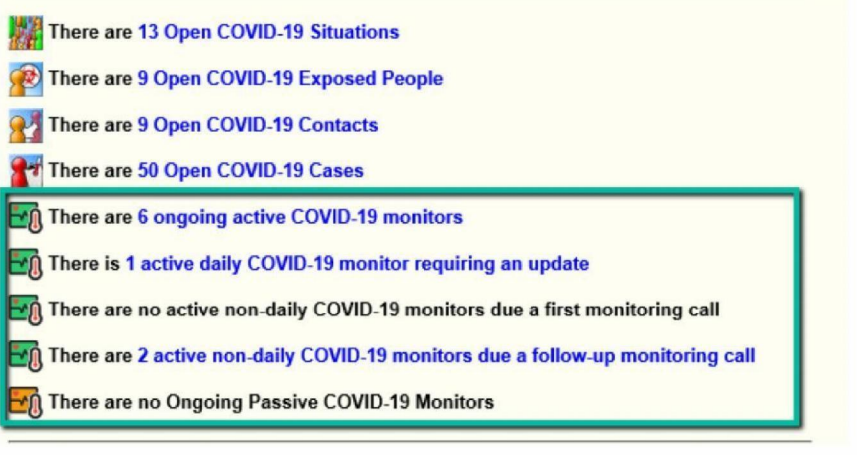

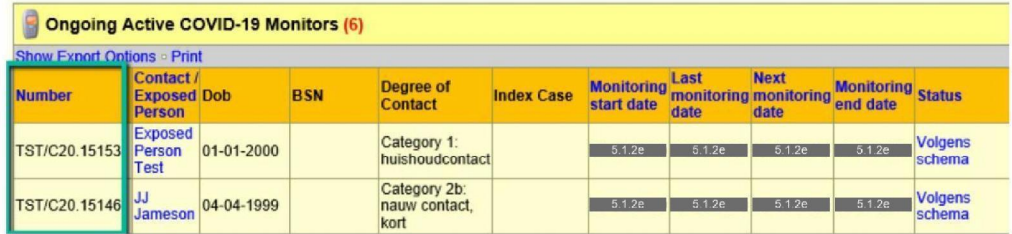

# Contact Number added to Contact table

The Open COVID-19 Contacts table view for now has an additional column: Contact number.

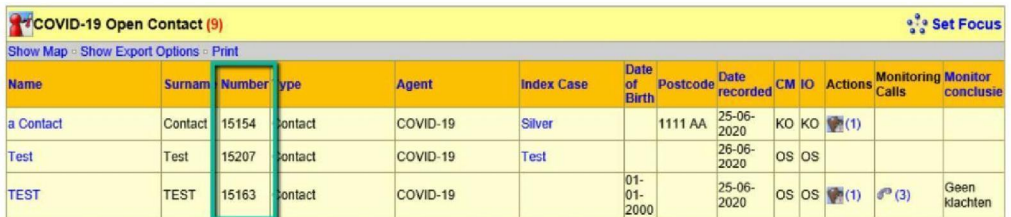

Case and Situation tables already contain this column.

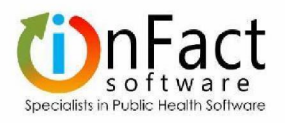

# Example 14 Change to "Datum gefiatteerd in Osiris" in the Osiris Notification panel

pi en =}

gg

When the Osiris Questionnaire is sent to Osiris for the first time with Status van de melding = Gefiatteerd, the "Datum gefiatteerd in Osiris" in Notification panel is automatically populated with the appropriate date.

However, if you change the Questionnaire, for example, a day later and want to send it again with Status "Gefiatteerd", the date "Datum gefiatteerd in Osiris" got updated. This has been changed - when sendingthe Questionnaire with Status van de melding = Gefiatteerd, the "Datum gefiatteerd in Osiris" will only be set, if the date field is blank. This also means that if the "Datum gefiatteerd in Osiris" is already populated, it will NOT be overwritten.

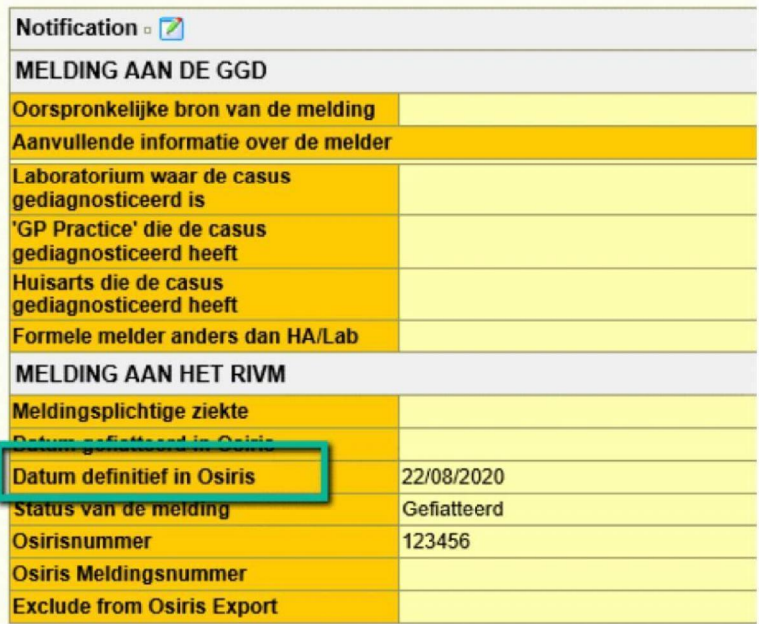